## How to deliver Unique Coupons

## 1 – CONFIGURE THE "MASTER" COUPONS IN SHOPIFY

The first step is creating a set of coupons that the Wheel uses as a "master." The app will create a clone with the same features and a random name and deliver it to the customer instead of the master code.

 1) Make sure to create the master coupons with meaningful names, for example, SPIN10OFF, SPINFREESHIPPING, SPINBUYXGETY, etc. This is useful because the master coupons must not be deleted and must not be shared.

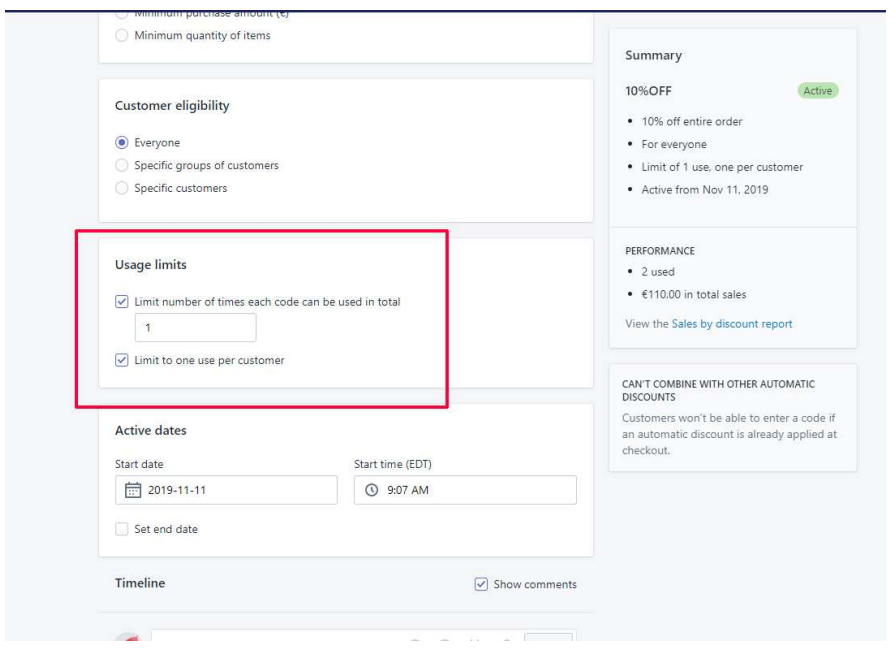

2) The master coupons must be configured with USAGE LIMIT set to 1

## 1 – ENABLE THE UNIQUE COUPON FEATURE

Edit your campaign, and from the COUPONS menu enable the UNIQUE COUPONS feature

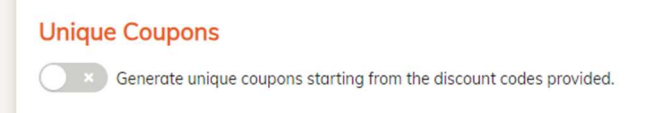

That way, users will get a random code instead of the master "SPIN10OFF" one.

Those random codes will be usable only once because you configured the usage limits on the master coupon in Shopify.

You can see all the coupons generated by CrazyRocket under the master coupon code in Shopify.